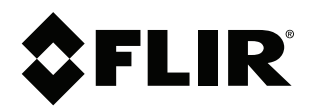

## **Notice to customer EST Camera kit (FLIR Exx/T5xx/T8xx)**

#### **Copyright**

© 2020, FLIR Systems, Inc.

All rights reserved worldwide. Names and marks appearing herein are either registered trademarks or trademarks of FLIR Systems and/or its subsidiaries. All other trademarks, trade names or company names referenced herein are used for identification only and are the property of their respective owners.

#### **Document identity**

Publ. No.: T810555 Release: AC Commit: 67135 Head: 67135 Language: en-US Modified: 2020-06-17 Formatted: 2020-06-17

#### **Website**

http://www.flir.com

**Customer support**

http://support.flir.com

#### **Disclaimer**

Specifications subject to change without further notice. Models and accessories subject to regional market considerations. License procedures may apply. Products described herein may be subject to US Export Regulations. Please refer to exportquestions@flir.com with any questions.

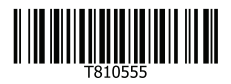

## **1 Introduction**

FLIR Systems provides different screening solutions for detection of elevated skin temperatures using thermal cameras.

The EST Camera kit includes the parts needed to use a FLIR Exx, FLIR T5xx, or FLIR T8xx camera for screening with the external software FLIR Screen EST.

#### **1.1 List of contents**

The EST Camera kit (FLIR Exx/T5xx/T8xx), part number T300344, includes the following:

- Option, Dual streaming This option enables simultaneous streaming of thermal and visual video.
- USB 2.0 A to USB Type-C with Power supply The USB cable is used to connect the camera to a computer. Since the cable also includes a power adapter, the camera will get enough power for continuous operation.
- FLIR Screen EST license card

# **2 Getting started**

### **2.1 FLIR Exx**

To get started using a FLIR Exx camera, you need to do the following:

- 1. Update the camera software, see section [3.](#page-0-0)
- 2. Go to the online documentation for setup and operation instructions, see section [4](#page-1-0).

### **2.2 FLIR T5xx and FLIR T8xx**

If you already have a FLIR T5xx or FLIR T8xx camera and have purchased the EST Camera kit separately, you need to do the following:

- 1. Update the camera software, see section [3.](#page-0-0)
- 2. Go to the online documentation for setup and operation instructions, see section [4](#page-1-0).

If you have purchased the EST Camera kit together with a FLIR T5xx or FLIR T8xx camera, the latest software and the Dual Streaming option is already installed in the camera. Go directly to the online documentation for setup and operation instructions, see section [4.](#page-1-0)

# <span id="page-0-0"></span>**3 Update the camera software**

To ensure correct operation, it is important that the camera has the latest software and the Dual Streaming option installed.

### **3.1 Get the update package**

To get the update package with the latest software and the Dual Streaming option, go to https://flir.custhelp.com/app/ask and submit a request. To access the request form, you must log in to your FLIR account or sign up for a new account.

Make sure you provide the following information to your request:

- Invoice number for the purchase of the EST Camera kit (FLIR Exx/T5xx/T8xx).
- Camera serial number.
- Current version of the camera software.

To find the serial number and software version, start the camera and select *Settings* > *Device settings* > *Camera information*.

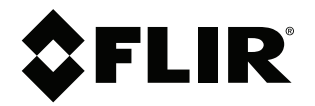

## **Notice to customer EST Camera kit (FLIR Exx/T5xx/T8xx)**

© 2020, FLIR Systems, Inc. #T810555; r. AC/67135/67135; en-US

### **3.2 Update the camera software**

The update package will be delivered with instructions for how to update the camera software.

If you are not confident that you can complete the update successfully, the update can be performed by a FLIR service representative.

# <span id="page-1-0"></span>**4 Online documentation**

Instructions for setup and operation of the FLIR EST Screening solutions are available online.

To access the online documentation, go to: http://support.flir.com/resources/est

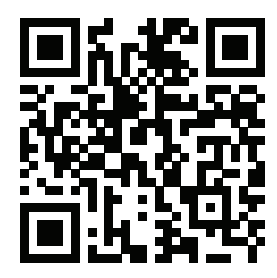

# **5 Customer help**

Do not hesitate to contact our Customer Support Center if you experience problems or have any questions.

For customer help, go to http://support.flir.com.